**Sistema de Información Vicerrectoría de Investigación y Extensión – SIVIE** 

#### **PROGRAMAS DE APOYO**

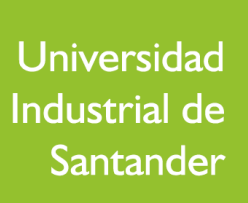

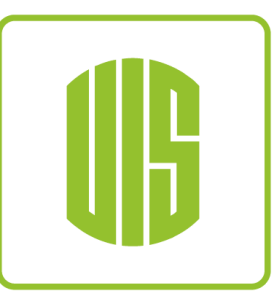

## **CONSULTA DE PROGRAMAS DE APOYO**

#### **Acceso a Términos y Formularios**

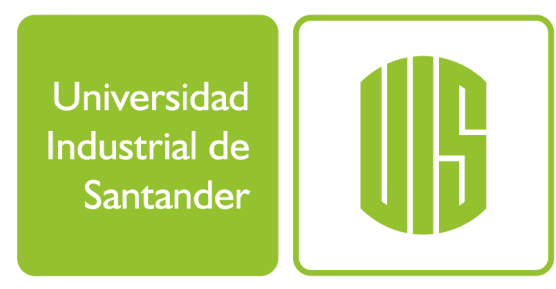

## **ACCESO A TÉRMINOS Y FORMULARIOS**

- <https://www.uis.edu.co/sistemasInformacion>
- **Acceso y verificación de usuario en el sistema**
- **Programas de Apoyo VIE -> Consultar Programas**

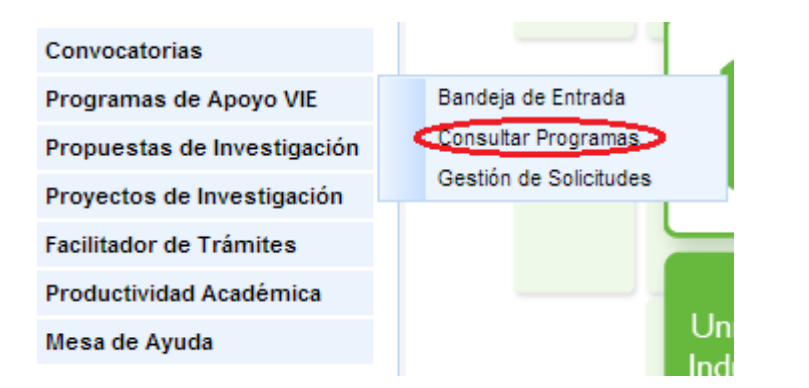

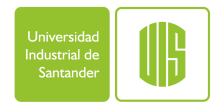

#### **CONSULTAR PROGRAMAS DE APOYO**

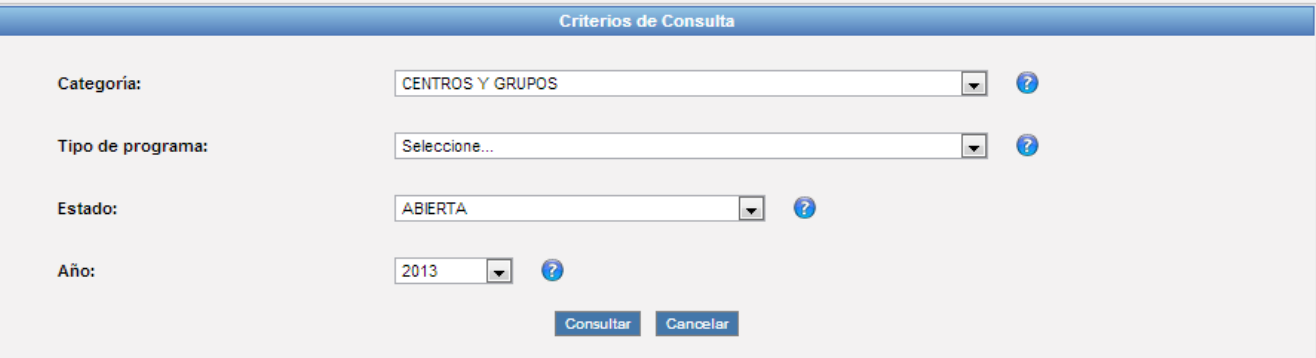

■ Consulte los programas de apoyo vigentes utilizando los criterios de consulta.

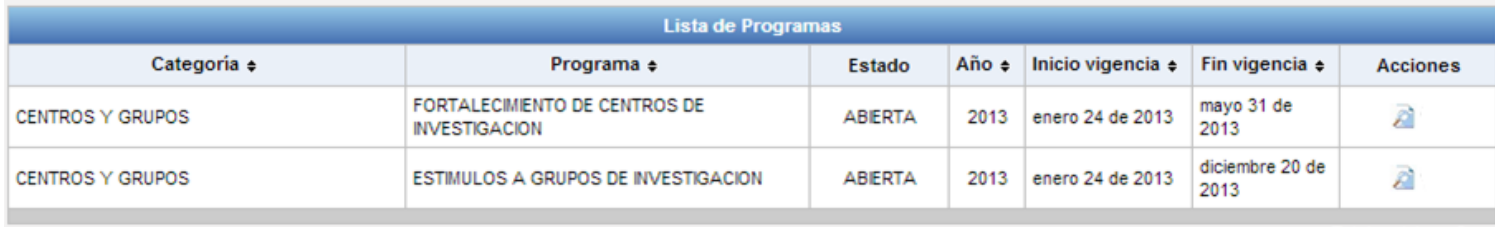

Total registros: 2

Seleccione el programa para ver la información, términos y acceso a formularios.

Universid dustrial c Santande

## **INFORMACIÓN BÁSICA**

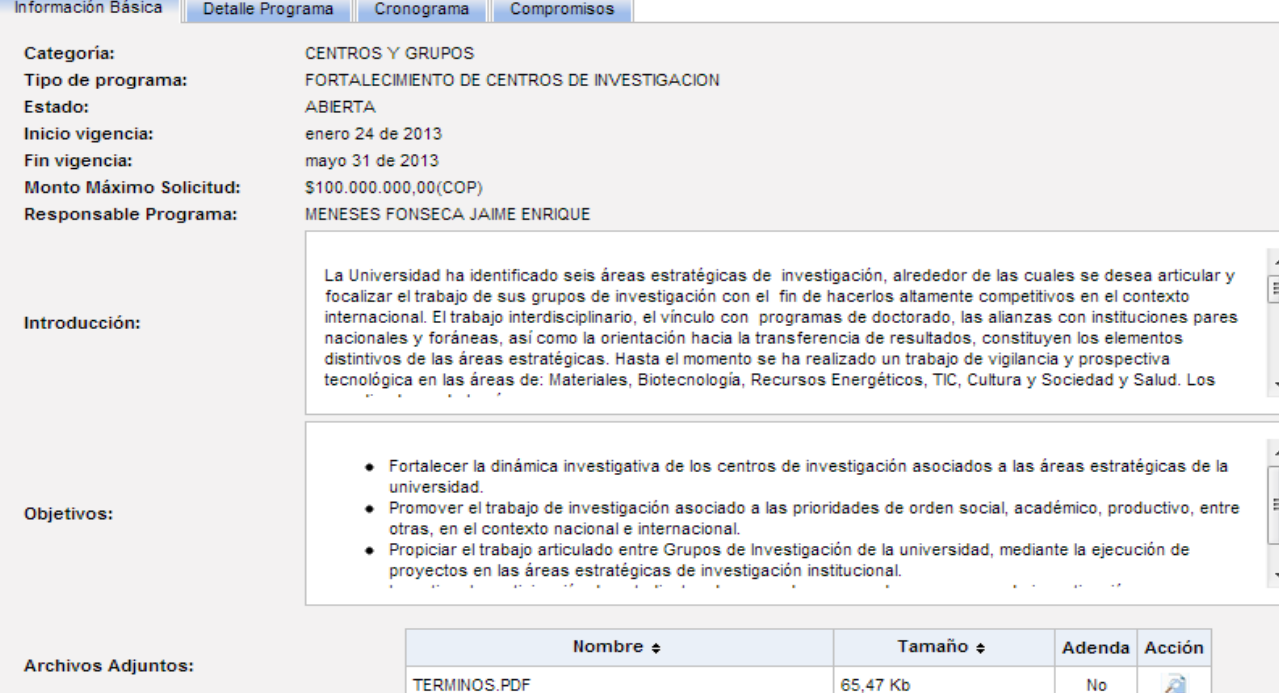

- Información Básica presenta las generalidades del programa.
- **Archivos Adjuntos para descargar los términos, formularios y demás soportes del programa.**

ndustrial d Santande

#### **DETALLE DEL PROGRAMA**

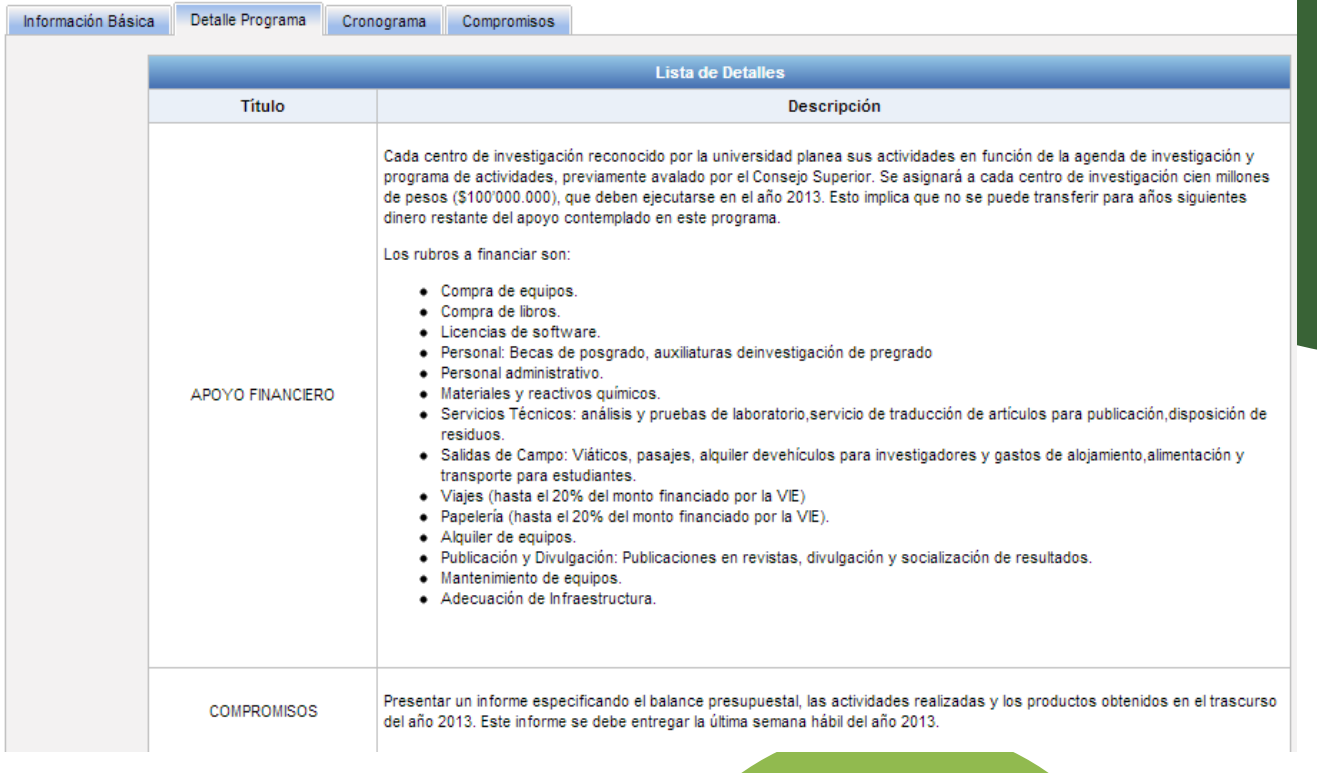

• Detalle Programa presenta información más extensa del programa.

Н Santande

#### **CRONOGRAMA Y REQUISITOS**

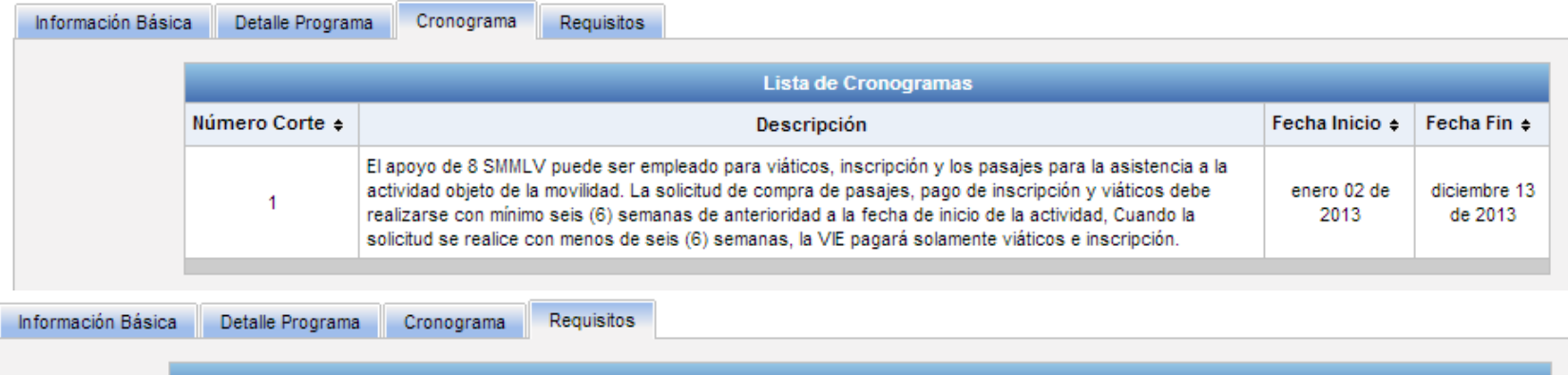

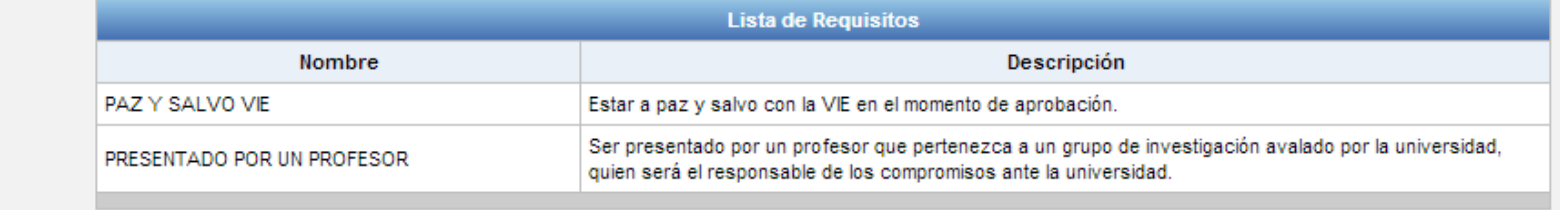

● Cronograma y Requisitos presentará información importante sobre los tiempos del programa y los requisitos mínimos para participar.

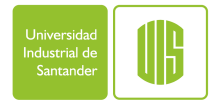

#### **ACCIONES SOBRE EL PROGRAMA**

• En el menú de acciones encontrará diferentes opciones sobre el programa.

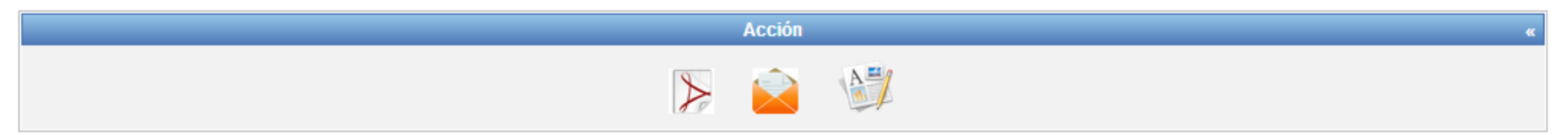

• **Exporte la información del programa a un documento PDF.**

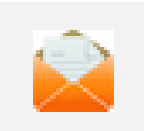

• **Envié una copia de la información del programa a su correo electrónico.**

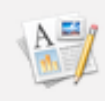

• **Aplique al programa mediante el inicio de trámite de una solicitud.**

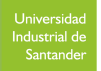

#### **Consulta y Selección del Programa**

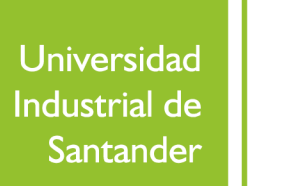

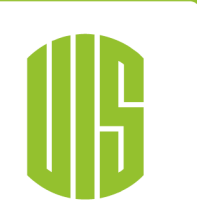

# **GESTIÓN DE SOLICITUDES A PROGRAMAS DE APOYO**

#### **CRONOGRAMA Y COMPROMISOS**

● Programas de Apoyo VIE -> Gestión Solicitud

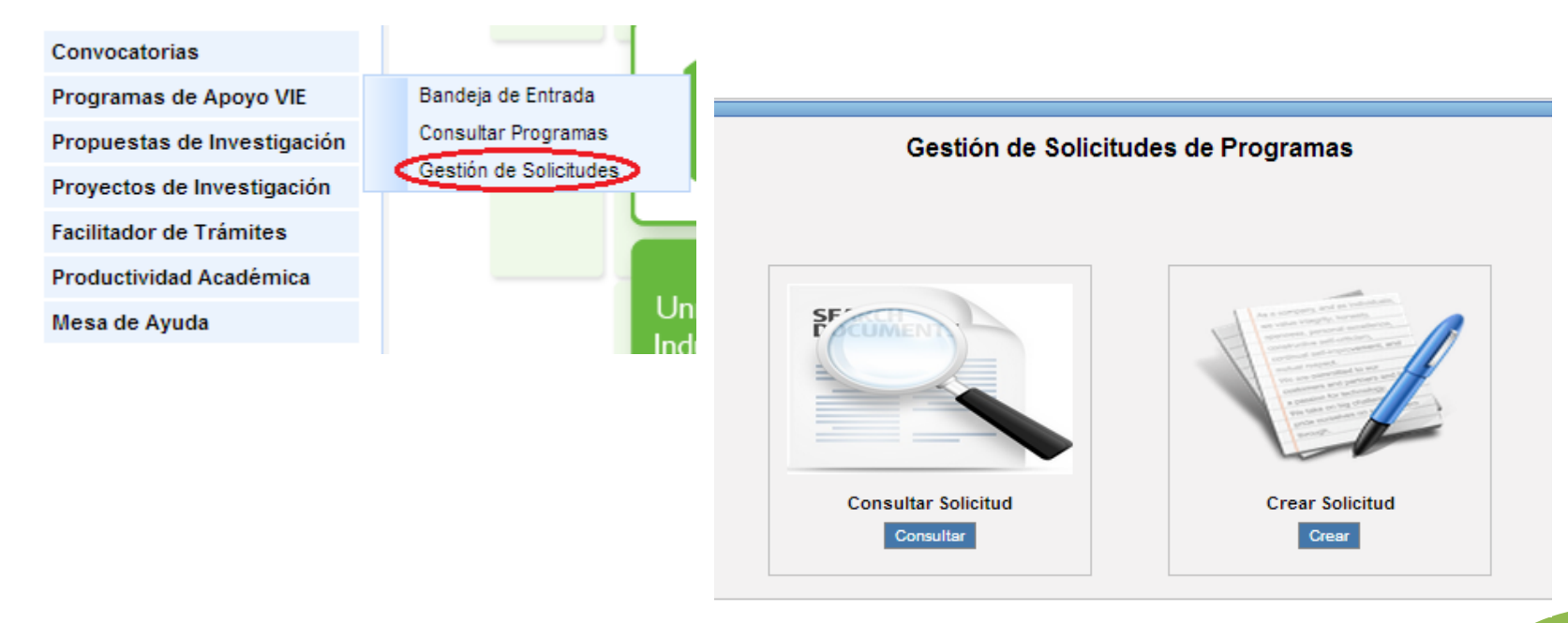

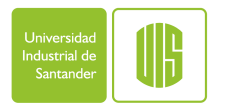

#### **CONSULTAR SOLICITUDES RADICADAS**

• Consulte solicitudes utilizando los criterios de consulta que presenta el sistema.

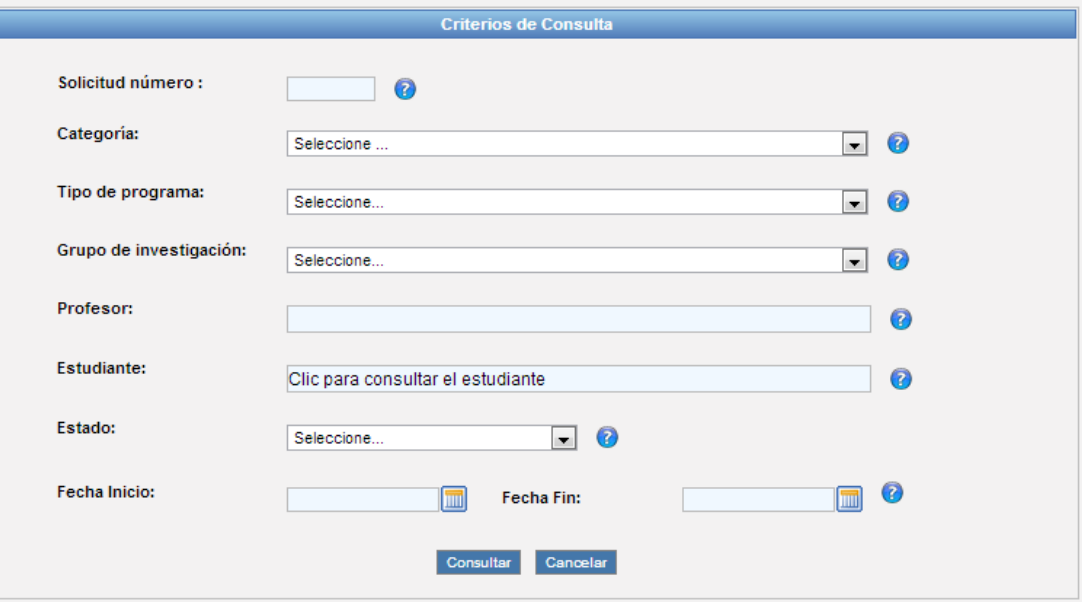

Sistema de Información VIE **Consultar Solicitudes de Programas** 

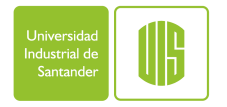

## **CREACIÓN DE SOLICITUDES**

Portafolio de Programas de Apoyo

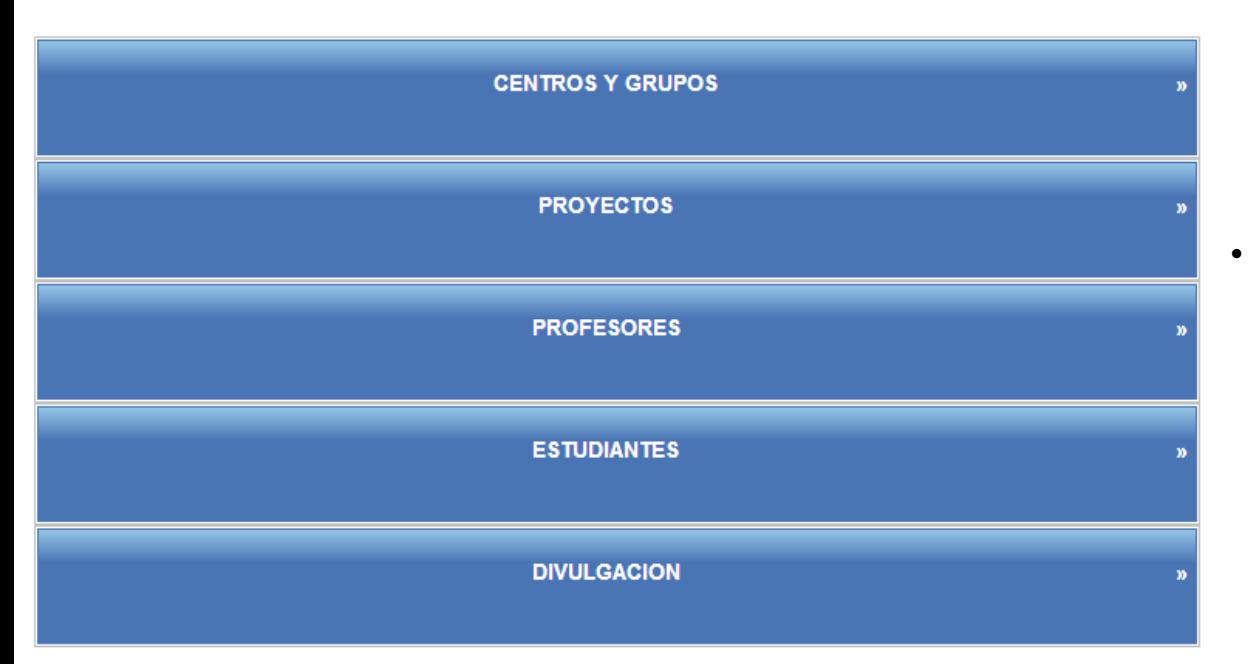

• Seleccione la categoría del programa de apoyo para desplegar los programas vigentes y comenzar el trámite de la solicitud.

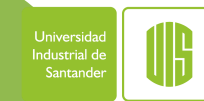

#### **Solicitudes de Aplicación General**

Universidad **Industrial de** Santander

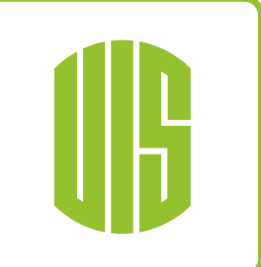

# **GESTIÓN DE SOLICITUDES A PROGRAMAS DE APOYO**

## **SOLICITUD DE APLICACIÓN GENERAL**

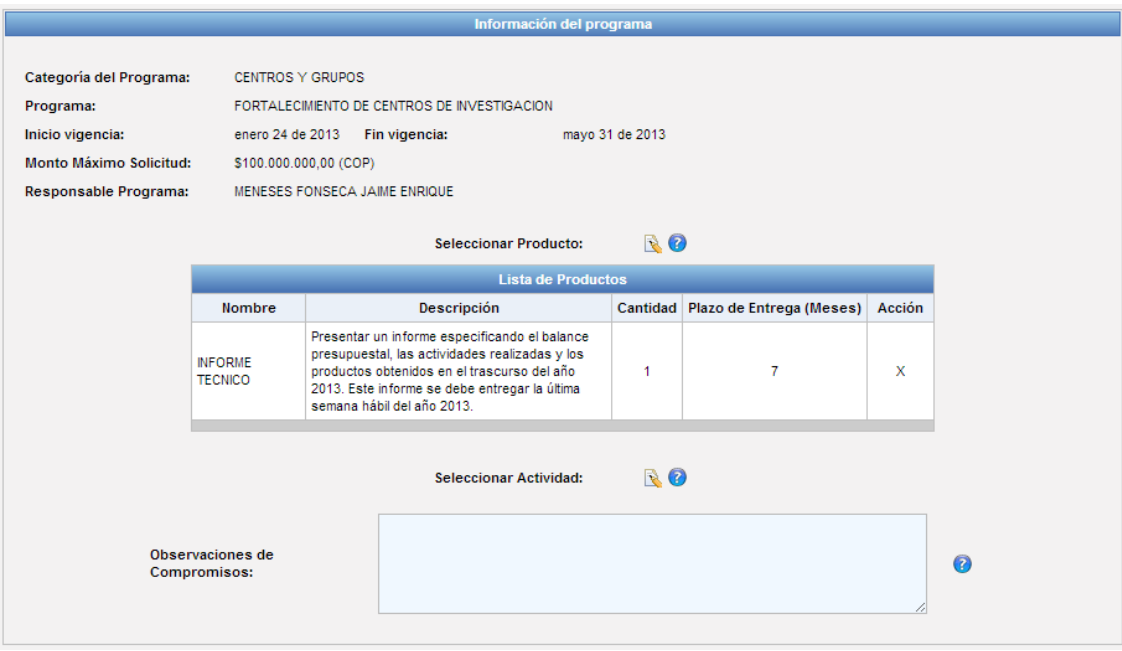

• Los programas pueden presentar compromisos mínimos (productos y/o actividades), igualmente al tramitar la solicitud es posible definir nuevos y agregar observaciones a dichos compromisos.

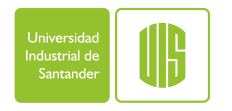

## **DEFINICIÓN DE PRODUCTOS**

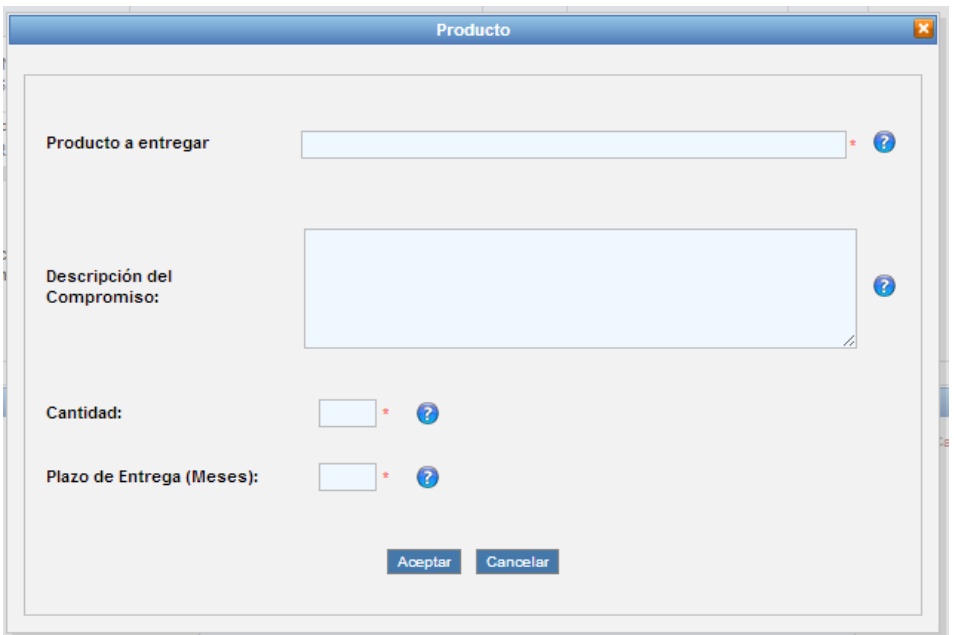

■ Mediante la consulta de productos ya registrados en el sistema, es posible definir el compromiso en producción para una solicitud.

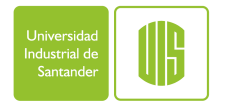

## **DEFINICIÓN DE ACTIVIDADES**

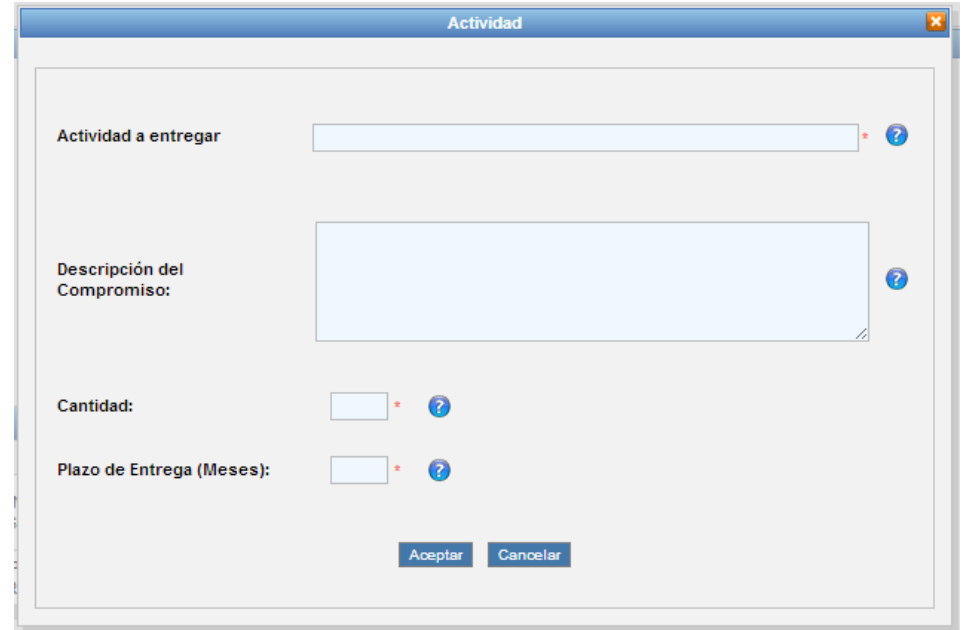

■ Mediante la consulta de actividades ya registrados en el sistema, es posible definir el compromiso en actividad para una solicitud.

ndustrial c Santande

## **SOLICITUD DE APLICACIÓN GENERAL**

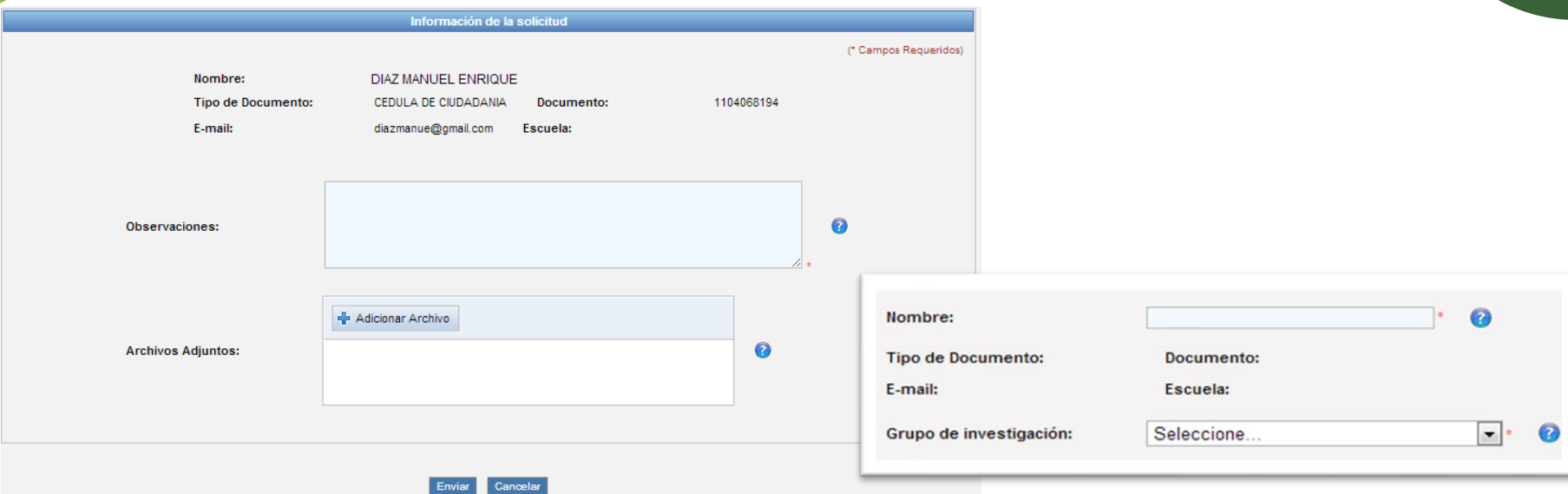

- La solicitud requiere de la asociación de un docente planta o catedra y permite el registro de observaciones y archivos adjuntos que soporten la solicitud.
- El sistema genera un mensaje de confirmación una vez la solicitud es enviada.

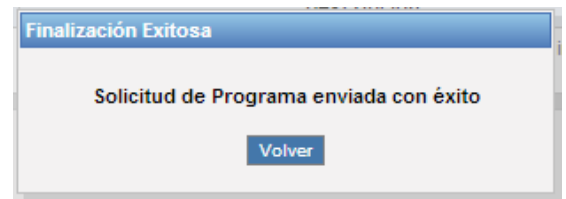

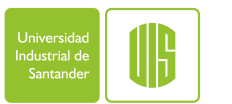

#### **Solicitudes de Movilidad**

Universidad Industrial de Santander

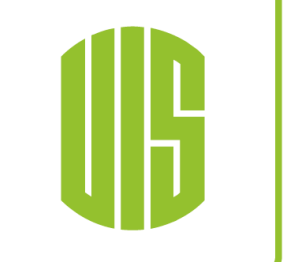

# **GESTIÓN DE SOLICITUDES A PROGRAMAS DE APOYO**

#### **SOLICITUD DE MOVILIDAD INFORMACIÓN BÁSICA**

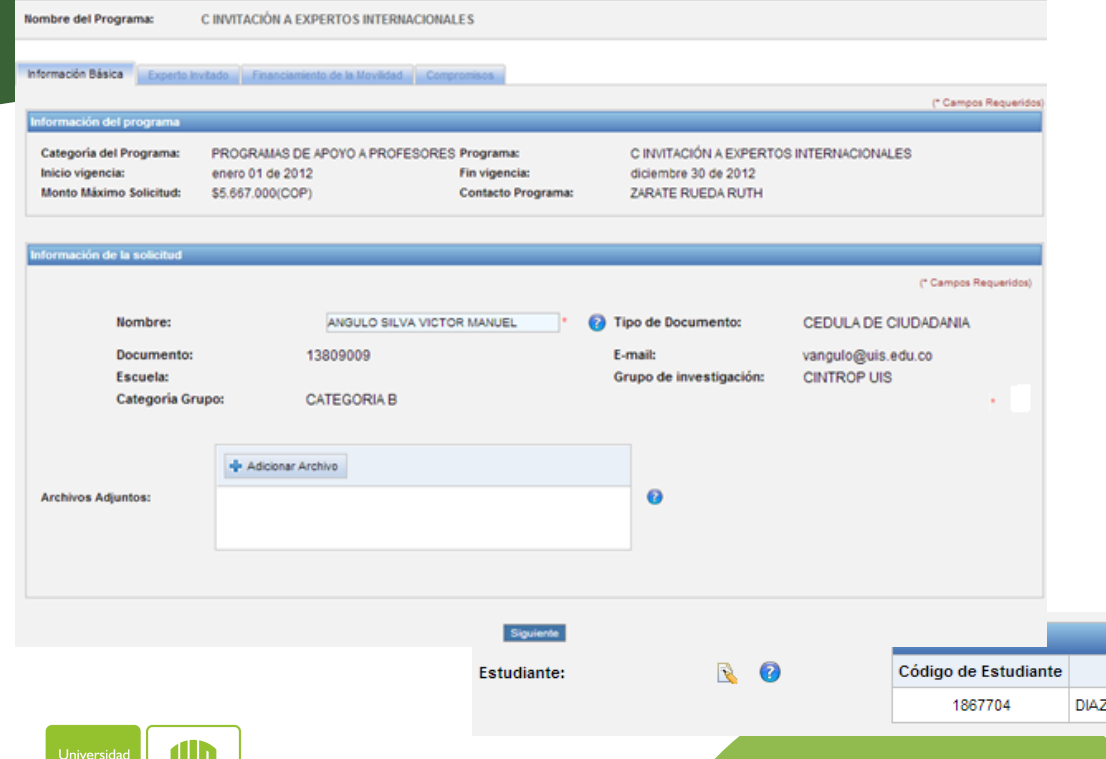

■ Se requiere de la asociación de un docente planta o catedra, y documentos adjuntos.

■ Para movilidades de estudiantes el sistema también solicitará la asociación del estudiante.

**Estudiante** 

Tipo de documento

CEDULA DE CIUDADANIA

Documento

91217906

Acción

×

**Nombre** 

LEIVA MANUEL ENRIQUE

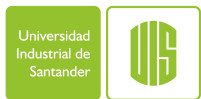

#### **SOLICITUD DE MOVILIDAD – EXPERTO INVITADO**

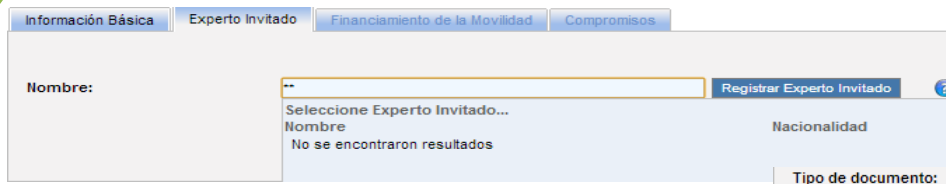

- Se requiere de la asociación de un experto invitado, definiendo un plan de actividades y documentos
- En caso de no encontrar el experto invitado el sistema permitirá realizar el registro.

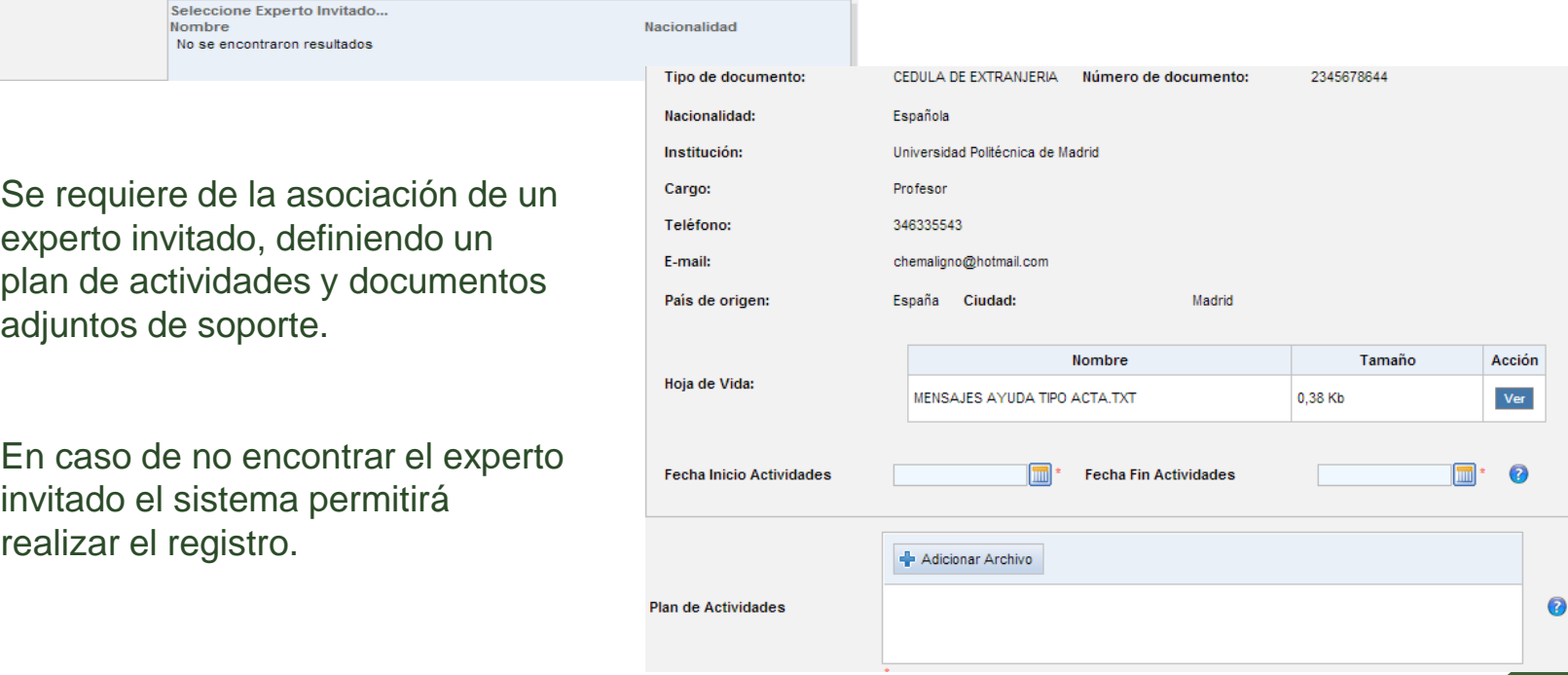

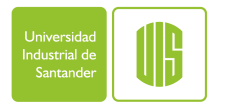

## **SOLICITUD DE MOVILIDAD – REGISTRO DE EXPERTO INVITADO**

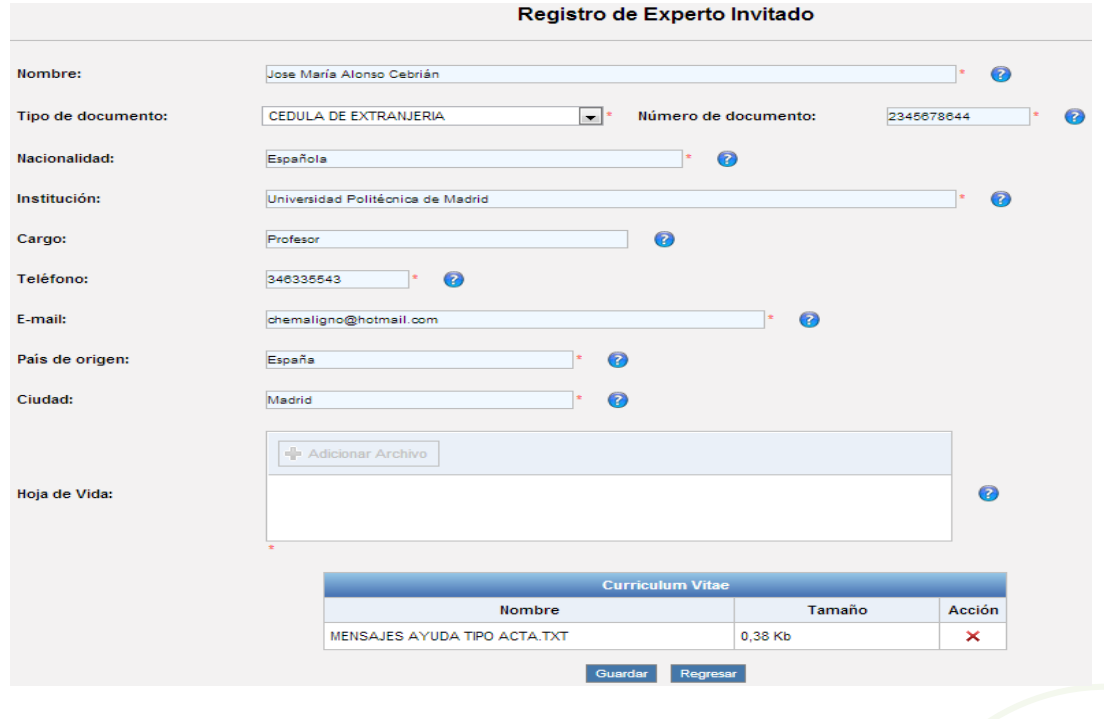

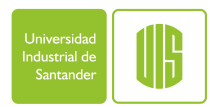

### **SOLICITUD DE MOVILIDAD – FINANCIAMIENTO DE MOVILIDAD**

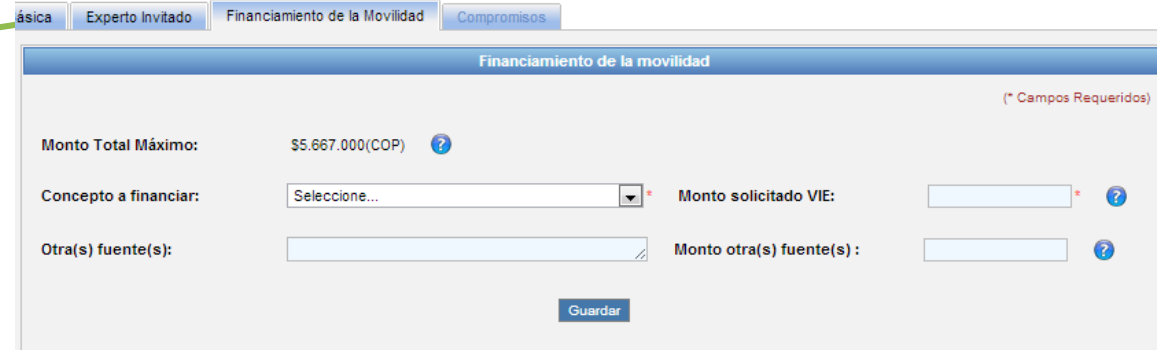

• Concepto a financiar (Pasaje) se presentan campos adicionales:

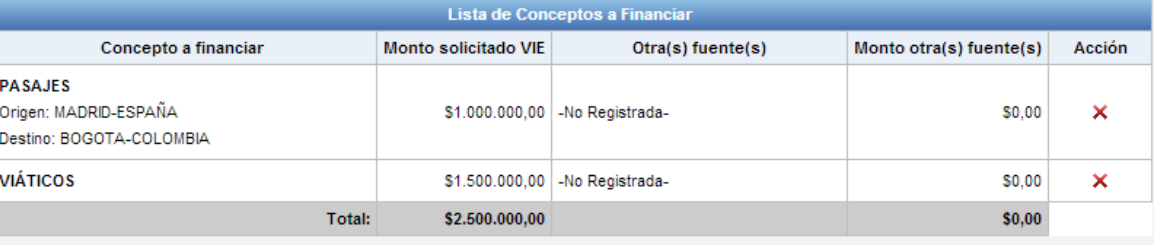

Total registros: 2

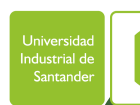

#### **CRONOGRAMA**

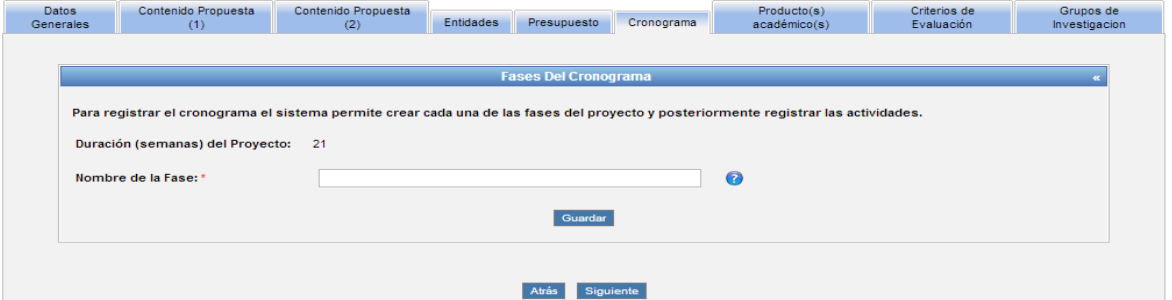

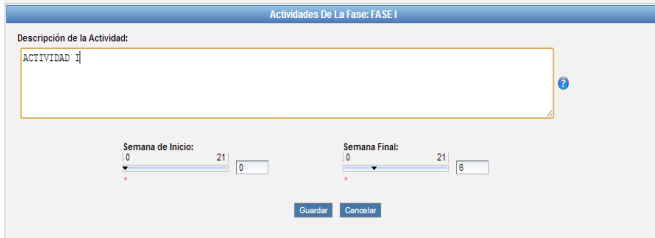

Santande

- La pestaña cronograma permite registrar fases y actividades, de manera que es posible agrupar las actividades y definir un cronograma para la propuesta.
- Adicionalmente es posible asociar un producto determinado a una actividad.

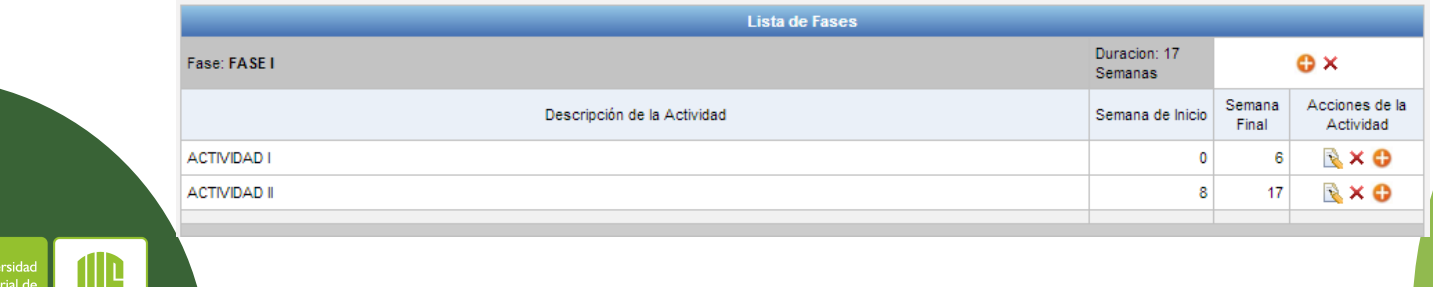

### **PRODUCTOS ACADÉMICOS**

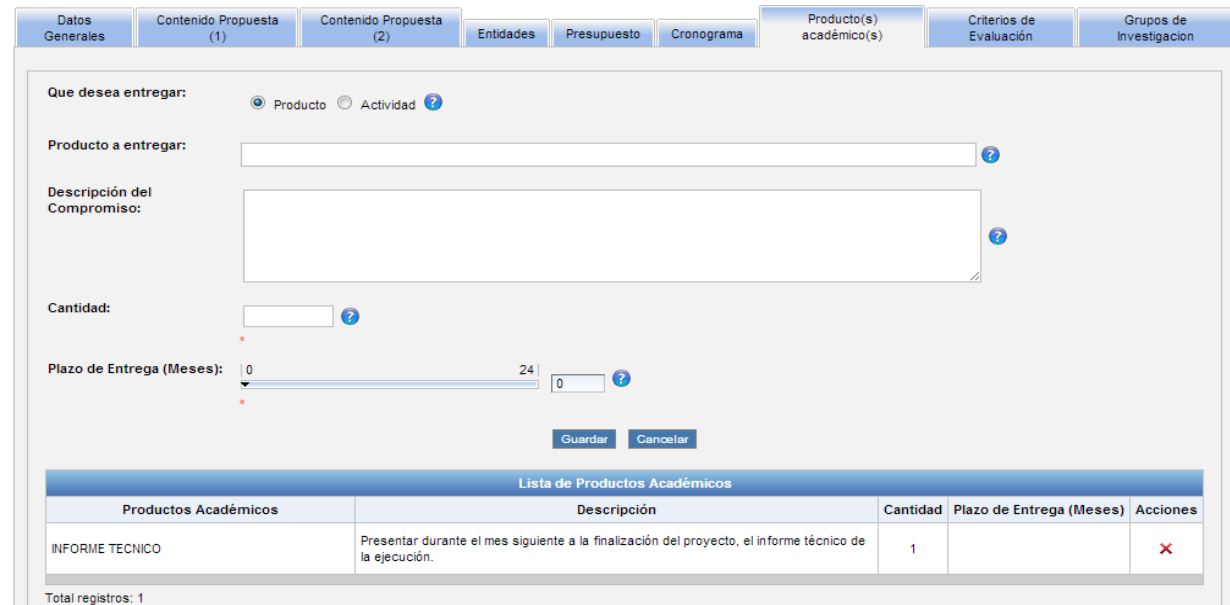

• La pestaña productos académicos permitirá además de los productos o actividades mínimas requeridas por la convocatoria asignar nuevas según la conveniencia de la propuesta.

Universida Industrial d Santande

## **CRITERIOS DE EVALUACIÓN**

La pestaña criterios de evaluación permite visualizar los criterios definidos para la convocatoria

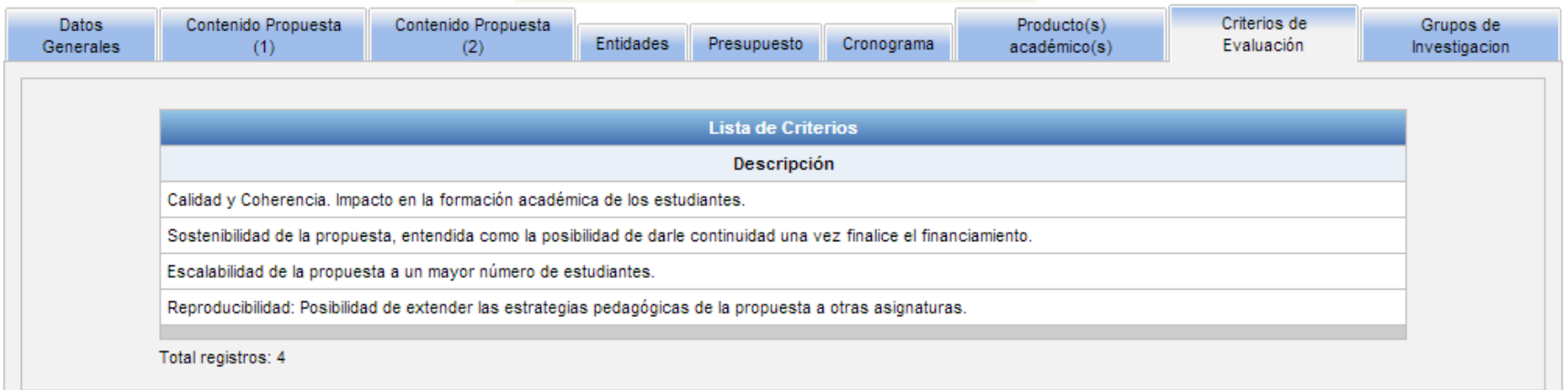

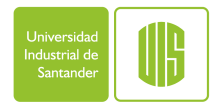

#### **GRUPOS DE INVESTIGACIÓN**

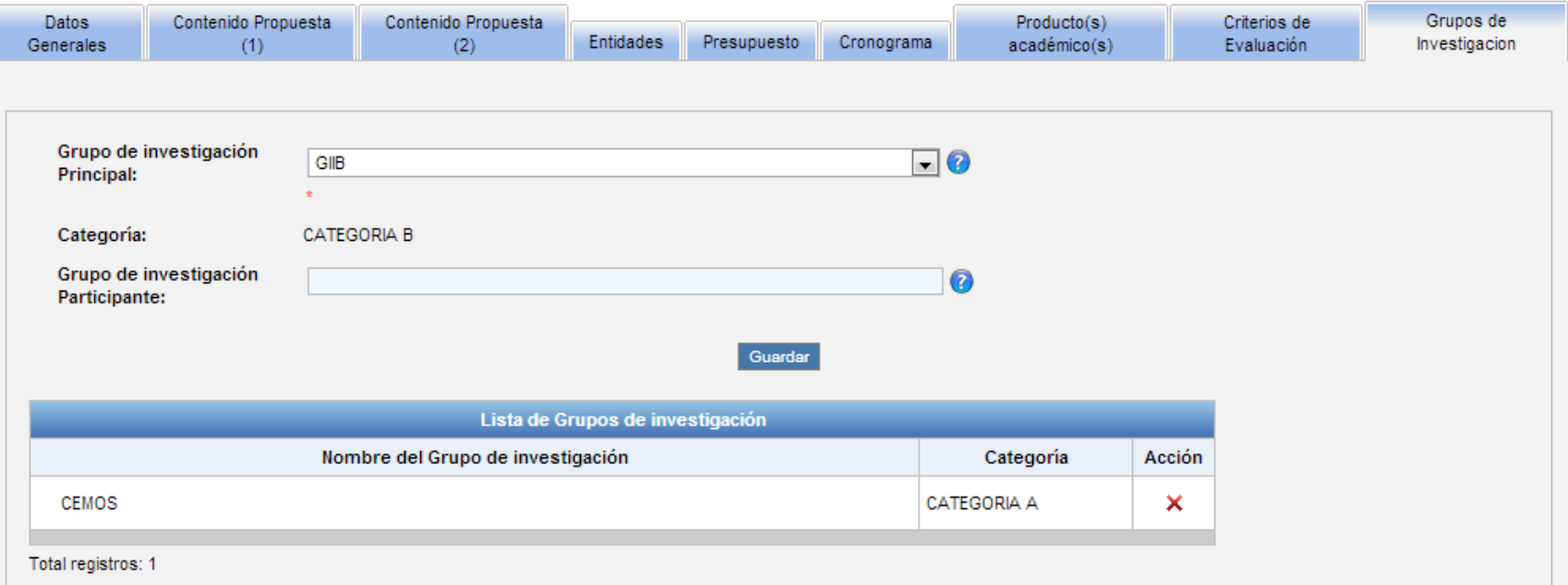

▪ La pestaña Grupos de Investigación permite asociar otros grupos de investigación a la propuesta.

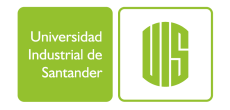

## **ENVÍO Y CONSULTA DE PROPUESTAS**

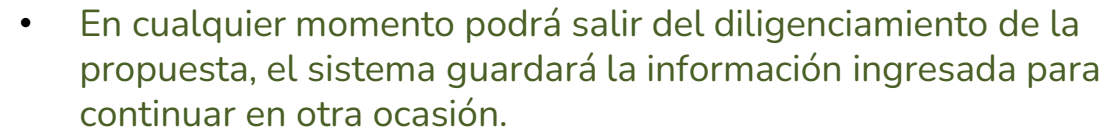

• Una vez la propuesta esté completa se podrá realizar el envío de la misma, la propuesta será enviada a la VIE para comenzar su trámite.

#### **Propuestas de Investigación -> Bandeja de Entrada**

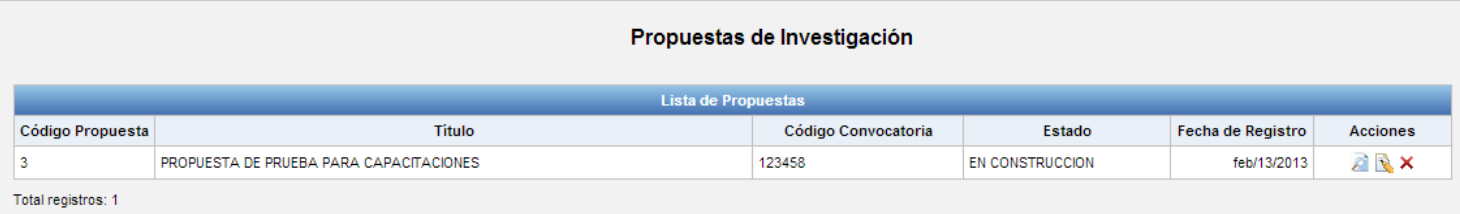

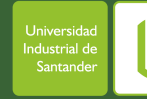

Salir

Programas de Apoyo VIE Propuestas de Investigación

Proyectos de Investigación

Enviar

Bandeja de Entrada Registrar Propuesta

> Las propuestas en construcción, así como las enviadas, podrán ser consultadas en todo momento, bien sea para continuar con su diligenciamiento o para observar el estado del proceso en que se encuentren.

#### **SEGUIMIENTO DE PROPUESTAS**

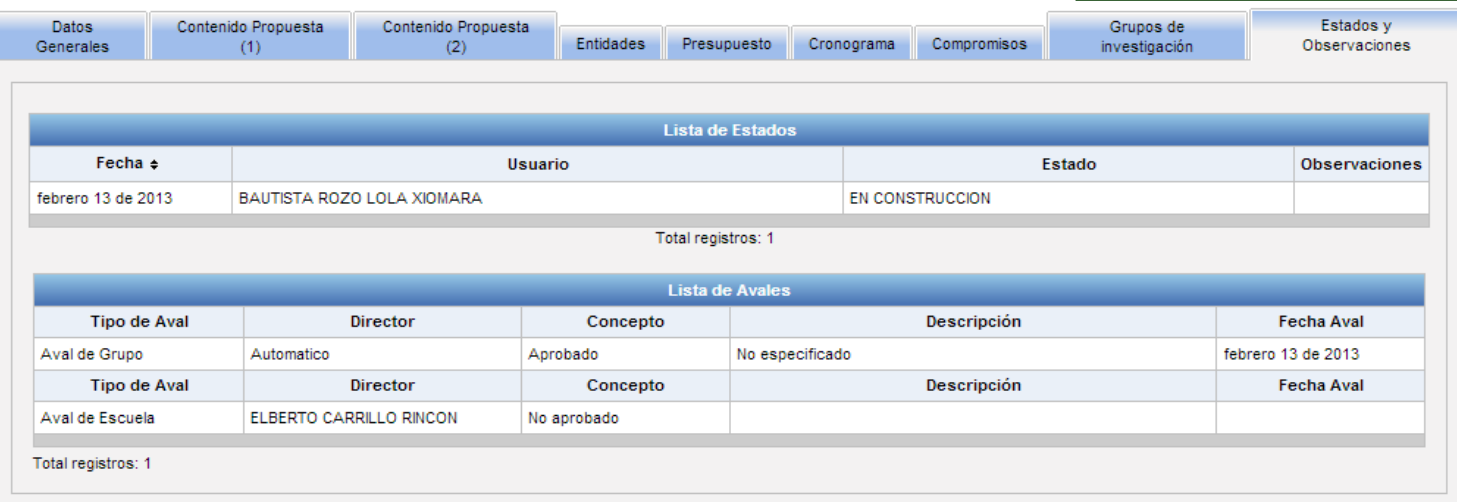

• El sistema presentará en las diferentes pestañas la información que ya hemos diligenciado y en una pestaña adicional nos permitirá observar los diferentes estados de la propuesta así como la consecución de avales de la misma.

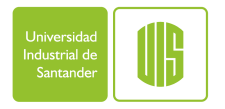

## **GRACIAS**

#### **Más información:**

Correo electrónico: sivie@uis.edu.co Teléfono: 6344000 Extensión 1429

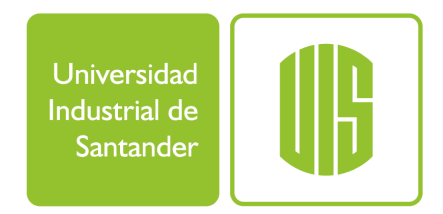